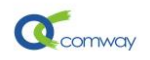

# <span id="page-0-0"></span>**Modbus TCP** 和 **RTU** 协议相互转换的应用

# 目录

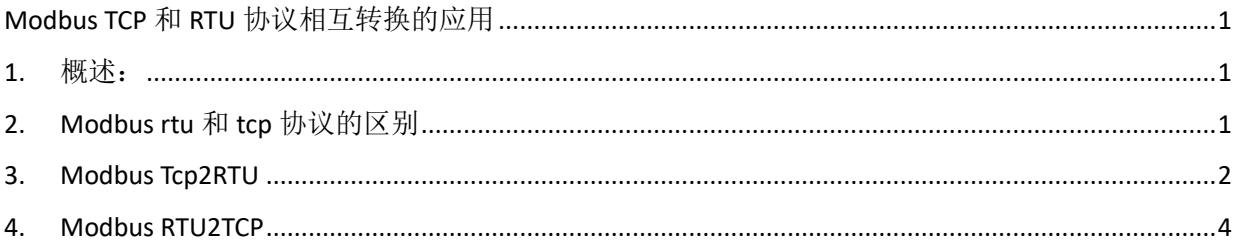

### <span id="page-0-1"></span>**1.** 概述:

Modbus TCP 协议和 Modbus Rtu 协议是工业控制领域常用的应用层协议,分别用于连接网口和串 口设备。

Comway 4G DTU 和 RTU 产品的系统软件中内嵌了 Modbus tcp2rtu 和 rtu2tcp 的协议转换动态程序, 方便客户更为灵活选择组网方式,适应多样的应用场景。

## <span id="page-0-2"></span>**2. Modbus rtu** 和 **tcp** 协议的区别

[Modbus rtu](https://blog.csdn.net/qq_43685425/article/details/86690690) 和 [Modbus tcp](https://blog.csdn.net/qq_43685425/article/details/86690690) 两个协议的本质都是 [MODBUS](https://blog.csdn.net/qq_43685425/article/details/86690690) 协议,都是通过 MODBUS 寄存器地址来 交换数据。

Modbus RTU 协议一般基于串口通信,例如在上位机组态软件通过 Comway [无线串口软件发](http://www.comway.com.cn/2018-solution-wuxian.html)送 modbus rtu 协议的查询指令,DTU 通过串口 RS232 或 RS485/422 连接下位机设备。

而 Modbus TCP 在本地通信时多通过以太网, 在远程通信时可以利用 VPN 网络, 基于 TCP 协议实 现 modbus 数据报文的传输,因此适合多个电脑的组态软件同时读取一个设备数据的应用场景。

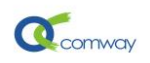

### <span id="page-1-0"></span>**3. Modbus Tcp2RTU**

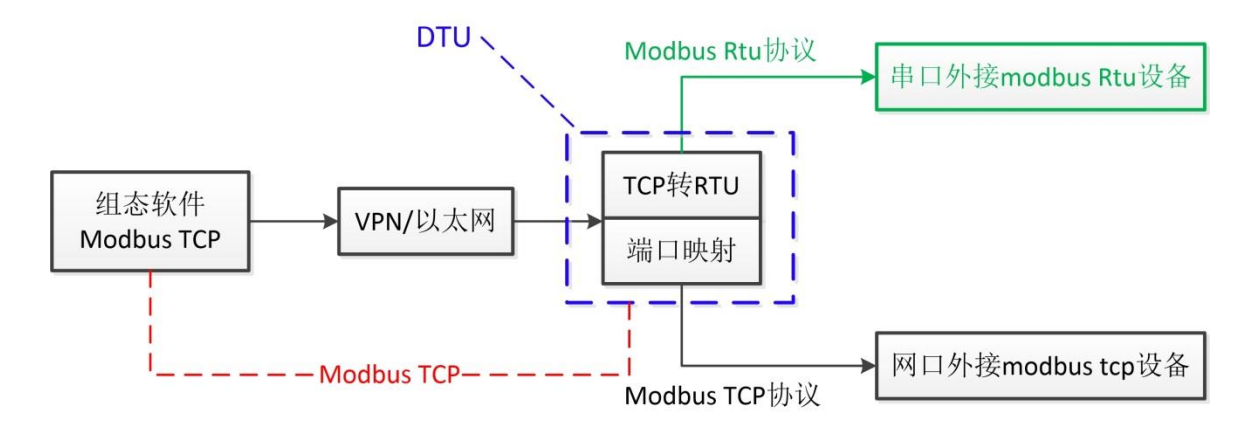

如上图所示,组态软件和 DTU 是基于 Modbus TCP 协议通过 VPN 网络或者局域网实现通信。

DTU 与下位机串口设备基于 modbus rtu 协议通过串口实现通信。

在 DTU 中完成的协议转换,我们称之为 **Modbus TCP2RTU**。此时,DTU 可以看做一个 Modbus Tcp 设备, 具有 IP 地址+端口, 可以被组态软件访问。

在 DTU 通用配置软件中选择 DTU-MODBUS\_TCP2RTU 程序页。

如下图所示配置页:

- RTU 设备 ID: 设置 DTU 串口连接的 modbus rtu 设备的地址号
- 端口号: 设置 modbus tcp 协议对应的通信端口

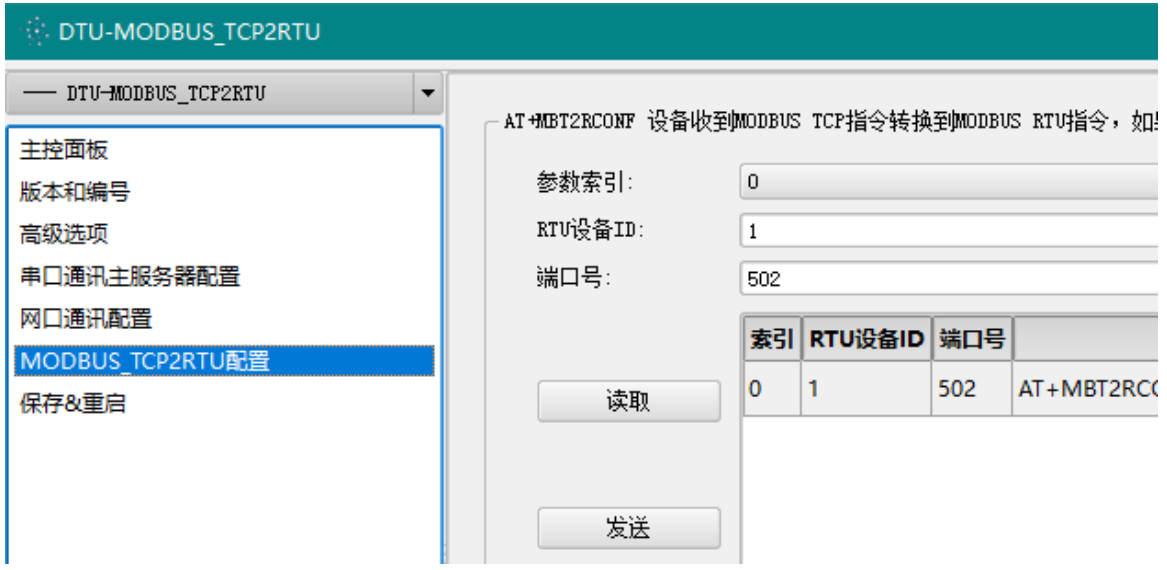

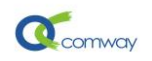

在组态软件通过 DTU 的 VPN IP+端口 (VPN 网络)或者 DTU 的 Lan (局域网)的 IP+端口访问 DTU 串口连接的 modbus rtu 设备。以组态王为例, 设置如下图:

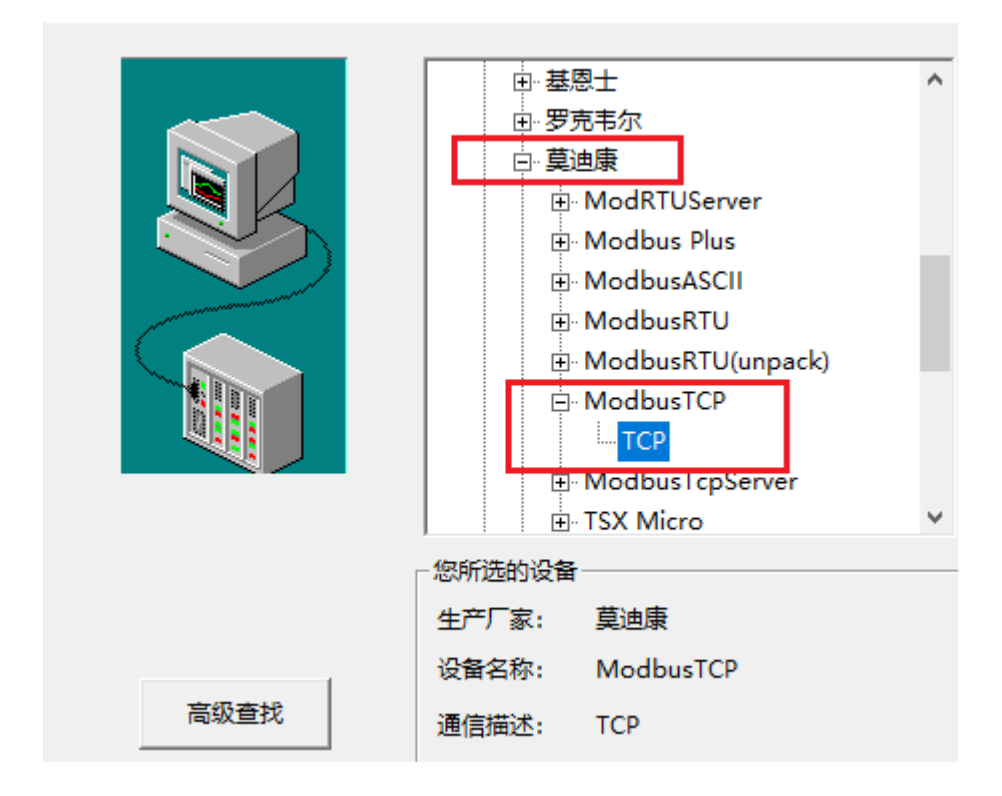

按下图格式添加此设备的地址和端口,其网络地址为 4G DTU 的 VPN IP:172.16.0.9, 通信端口为 DTU 的 TCP2RTU 中设置的端口: 502。

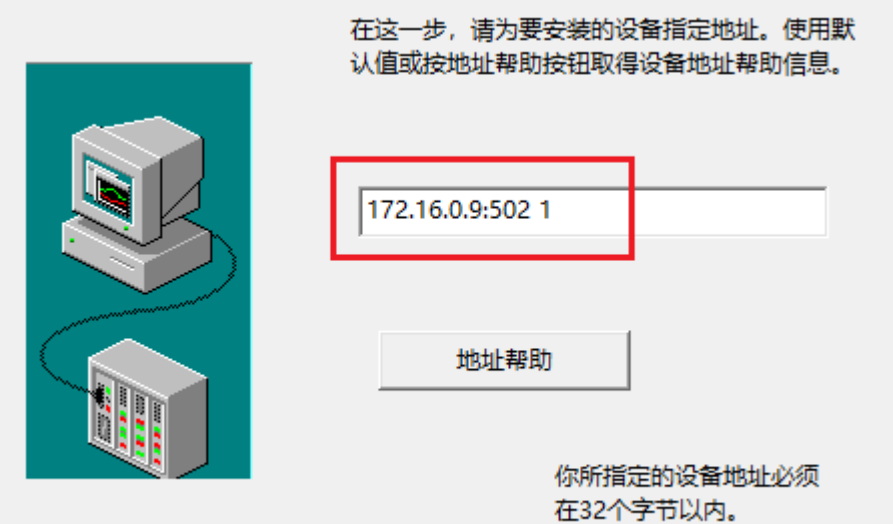

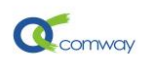

#### <span id="page-3-0"></span>**4. Modbus RTU2TCP**

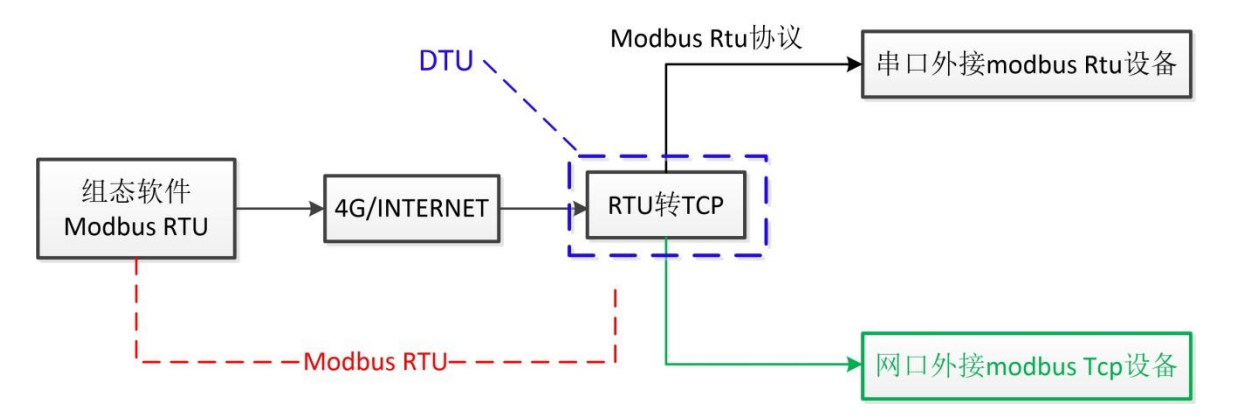

如上图所示,组态软件和 DTU 是基于 Modbus RTU 协议通过 4G 网络或者 INTERNET 实现通信。

DTU 与下位机 Modbus TCP 设备通过局域网连接实现通信。

在 DTU 中完成的协议转换,我们称之为 **Modbus RTU2TCP**。此时,DTU 可以看做为一个 Modbus Rtu 设备,具有 Modbus 设备地址,可以被组态软件访问。

在 DTU 通用配置软件中选择 DTU-MODBUS\_RTU2TCP 程序页。

在如下图所示配置页:

- RTU 设备 ID: 设置 modbus rtu 设备地址, 即为 DTU 的可以被组态软件访问的设备地址
- TCP 设备 ID: 设置 DTU 连接的 modbus tcp 设备的设备地址
- IP 地址: 设置 DTU 连接的 modbus tcp 设备的 ip 地址
- 端口号: 设置 modbus tcp 设备的通信端口

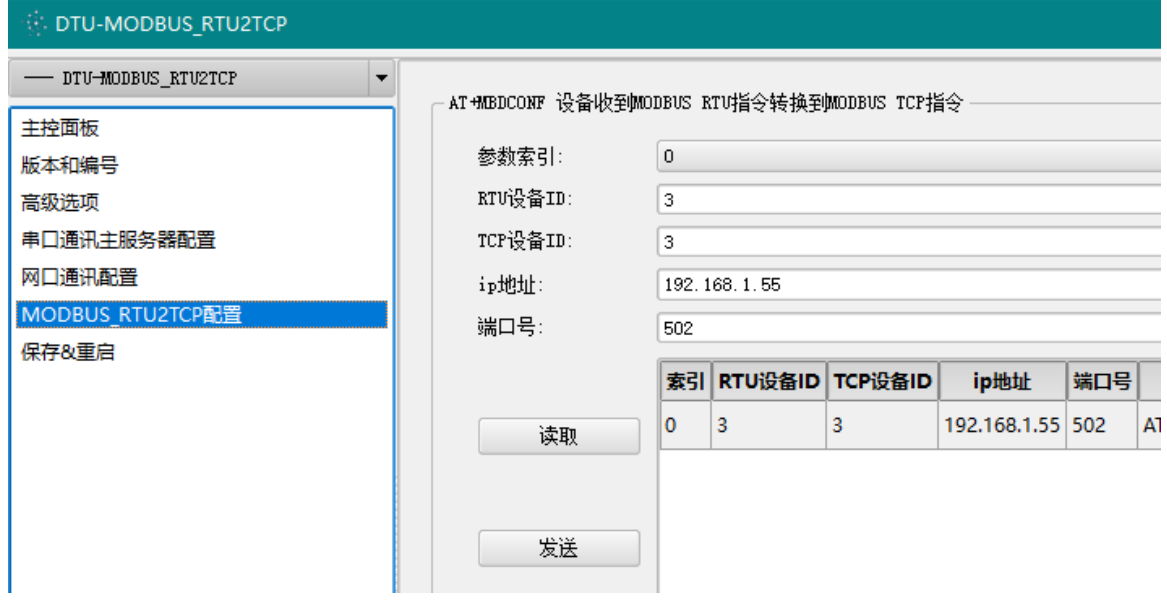

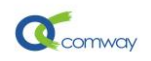

在组态软件新建 Modbus Rtu 设备, 设置 modbus 地址。以组态王为例, 设置如下图:

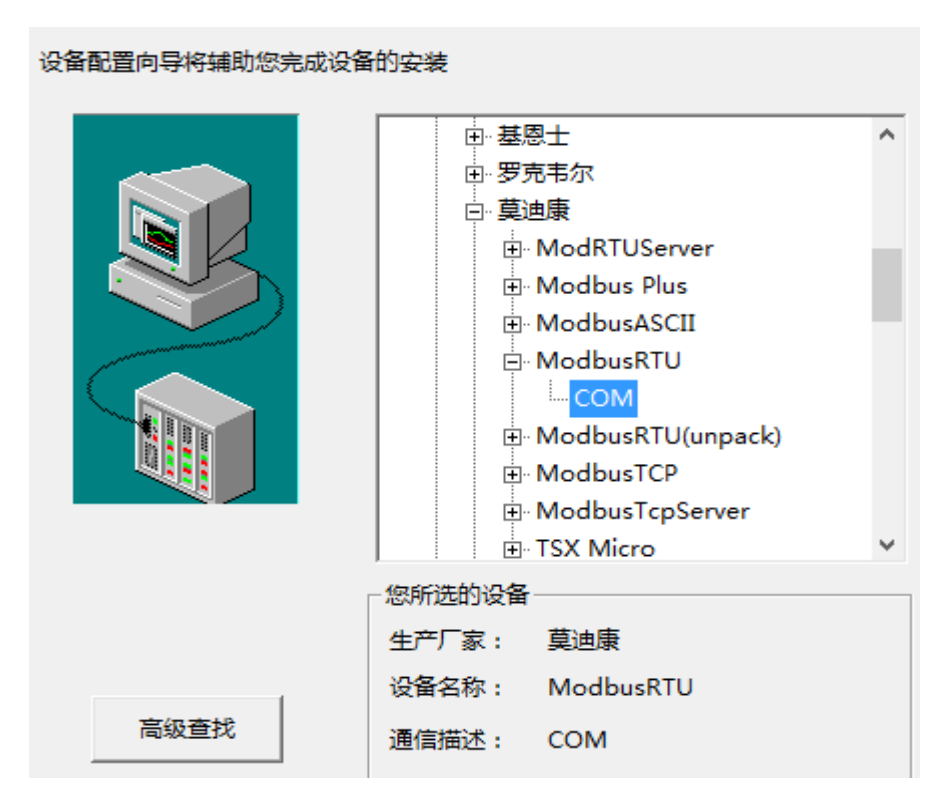

选择 comway 无线串口软件生成的**虚拟串口 com8** 作为 IO 设备的通信端口,如下图所示:

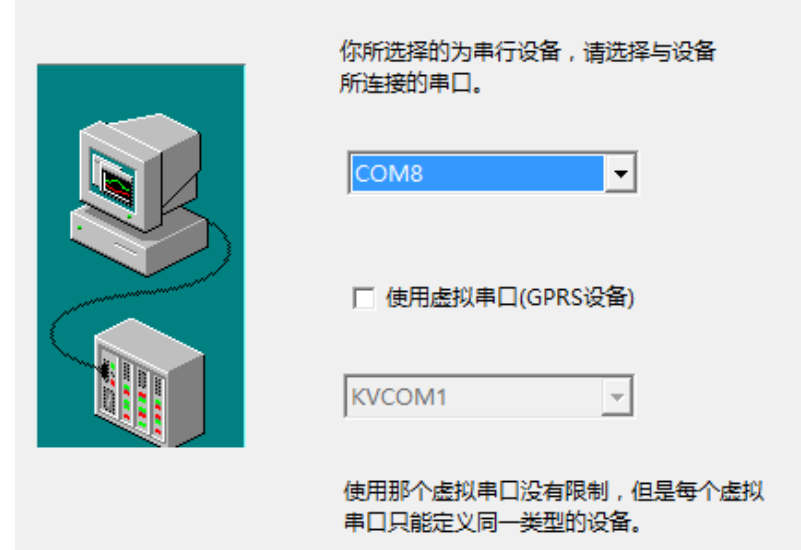